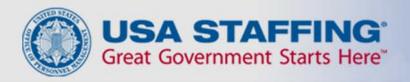

# **USA Staffing**

### Automatic Notification of Job Openings

### Saved Searches in USA Jobs

- You can elect to receive automatic notifications of job openings through the USA Jobs "Saved Search" feature.
- These notifications will be sent to the email address linked to your USA Jobs account.

#### Saved Searches

- Up to 10 saved searches.
- Email updates on new job postings meeting saved criteria.
- Narrow criteria by:
  - Location
  - Agency
  - Job Series
  - Title
  - Key Words

# **USA Jobs - My Account**

Once logged into USA Jobs account, click on the Saved Jobs link.

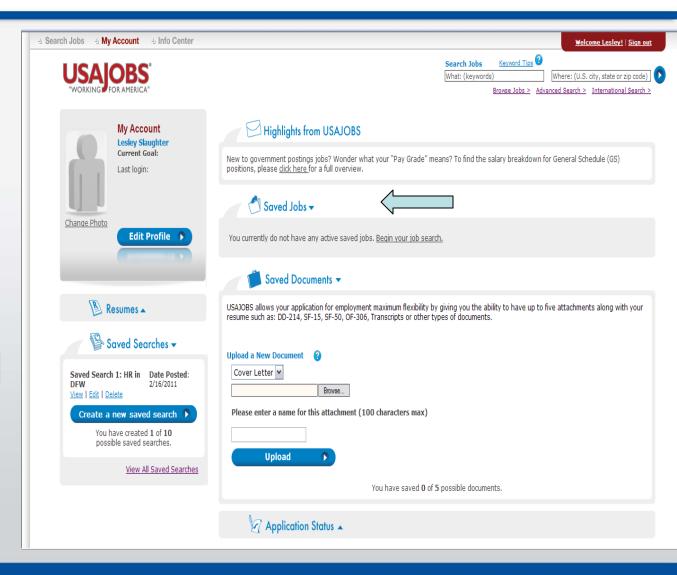

## Saved Searches

 You can create up to 10 unique searches.

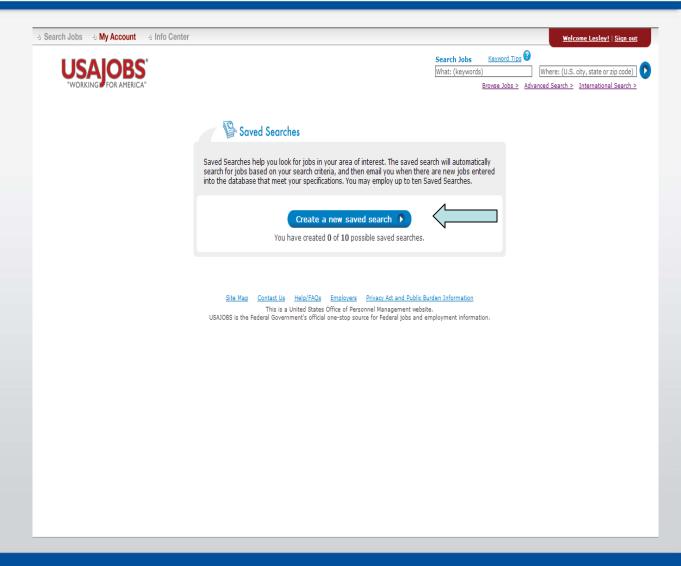

### Search Criteria

- You can filter the search by:
  - Location
  - Job Category
  - Series
- You can also enter the beginning of a series to search an occupation group.
  - 08 for all engineer series.

#### Create a new saved search

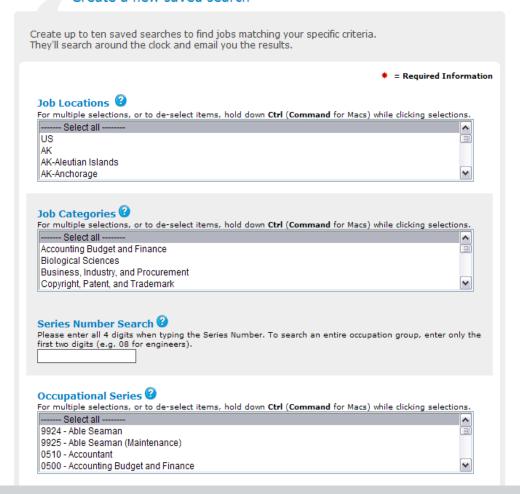

### Search Criteria cont.

- You can search every agency or select a few by holding down the control key while selecting the agency.
- You can narrow the search to:
  - Grade Range
  - Salary Range
- Select work schedule, tenure, and to include nationwide and worldwide jobs.

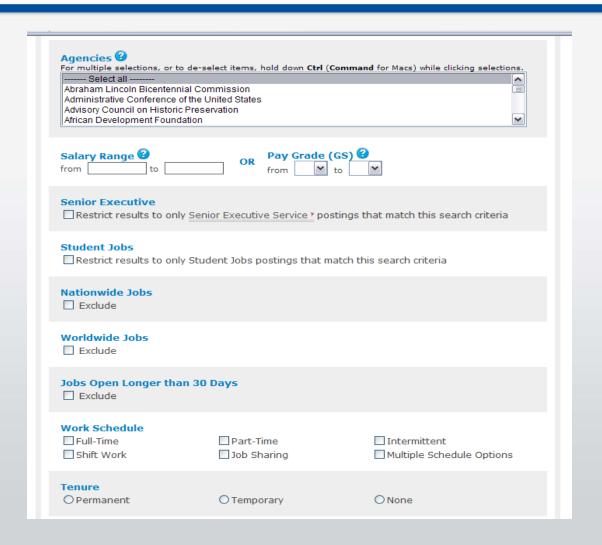

#### Search Criteria cont.

- Select you applicant eligibility
- Name your search
- Identify keywords
- Narrow location by zip code
- Select how often to receive notifications
  - Daily
  - Weekly
  - Bi-Weekly
  - Monthly
  - No notifications
- When finished narrowing the search criteria select "Save Search"

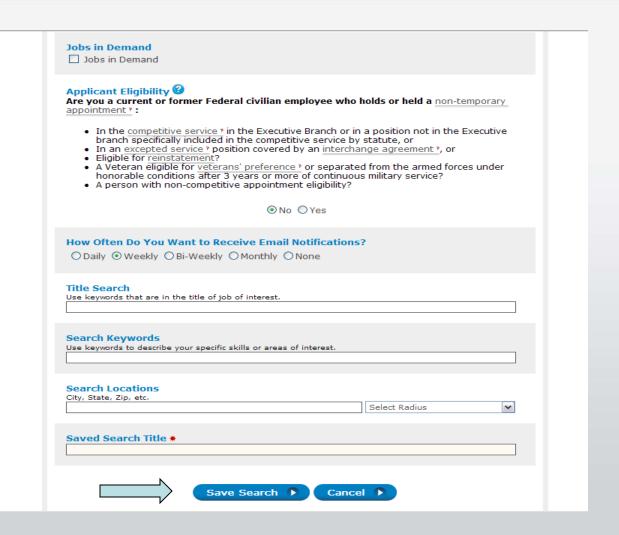

#### Saved Search Menu

- Will list all current searches
- Shows when each search was last updated
- You may view the current search criteria
- Edit a saved search
- Delete a saved search

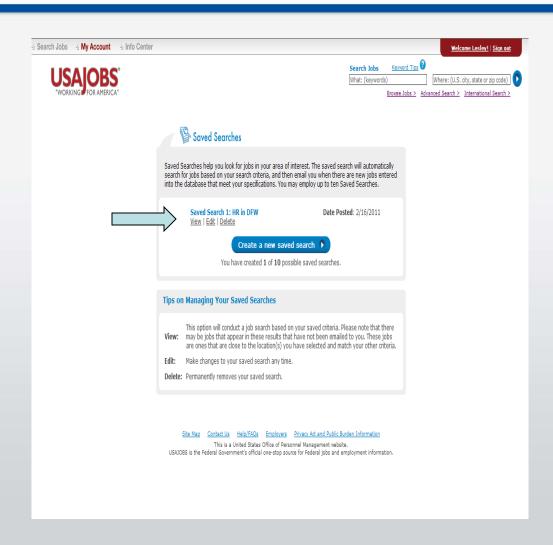